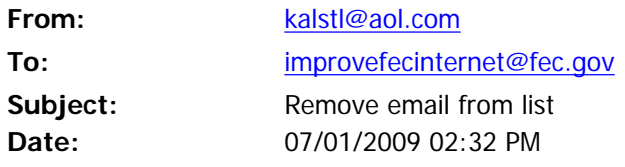

I have not been doing FEC reports for 7 years, but I have not been able to find out how to remove my email from the FEC list. I think there should be something in your emails that allows you to unsubscribe.

Thanks!

[Dell Laptops: Huge Savings on Popular Laptops - Deals starting at \\$399](http://pr.atwola.com/promoclk/100126575x1222883570x1201497211/aol?redir=http:%2F%2Faltfarm.mediaplex.com%2Fad%2Fck%2F12309%2D81939%2D1629%2D0)

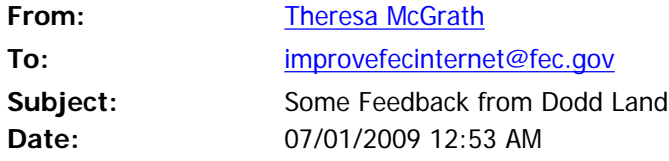

1. Could you put the election year directly next to the Candidate's name? 2. Could you separate incumbents' filings by the year instead of putting them all together? Perhaps make this a separate query. 3. To search candidates'/incumbents' donors by alphabet letters is quite grueling and time consuming. Having them all on one page makes it much simpler - even if there are thousand's of names on it (perhaps have an automatic go to next page, but allow for "Control Find" to search for any name throughout all the pages of that candidate/incumbent. 4. It would be nice to manipulate queries - as in an excel spread sheet, but online so people wouldn't have to download large files - and perhaps allowing for a download as well - but separate. 5. Your search functions do not pick up names of candidates by first name then last name. Your website has candidate's last names listed first followed by a comma and then first name. This might be the problem. Perhaps a first name query, last name query, and both first and last name query should be allowed - perhaps even a drop down menu by state and/or year. 6. And please, for the love of God, do not make us download pdf's....my

computer system does not do well with pdf files. Many older systems (mine included) only allow a person to read after downloading and saving to a file to read, which could cause problems for that person's memory capabilities.

Thank you for asking for feedback. In my lay opinion, these items would be helpful to the average person's research on their candidates and incumbents. - Theresa McGrath, West Hartford, CT